# **manhole**

*Release 1.5.0*

**Dec 29, 2017**

# **Contents**

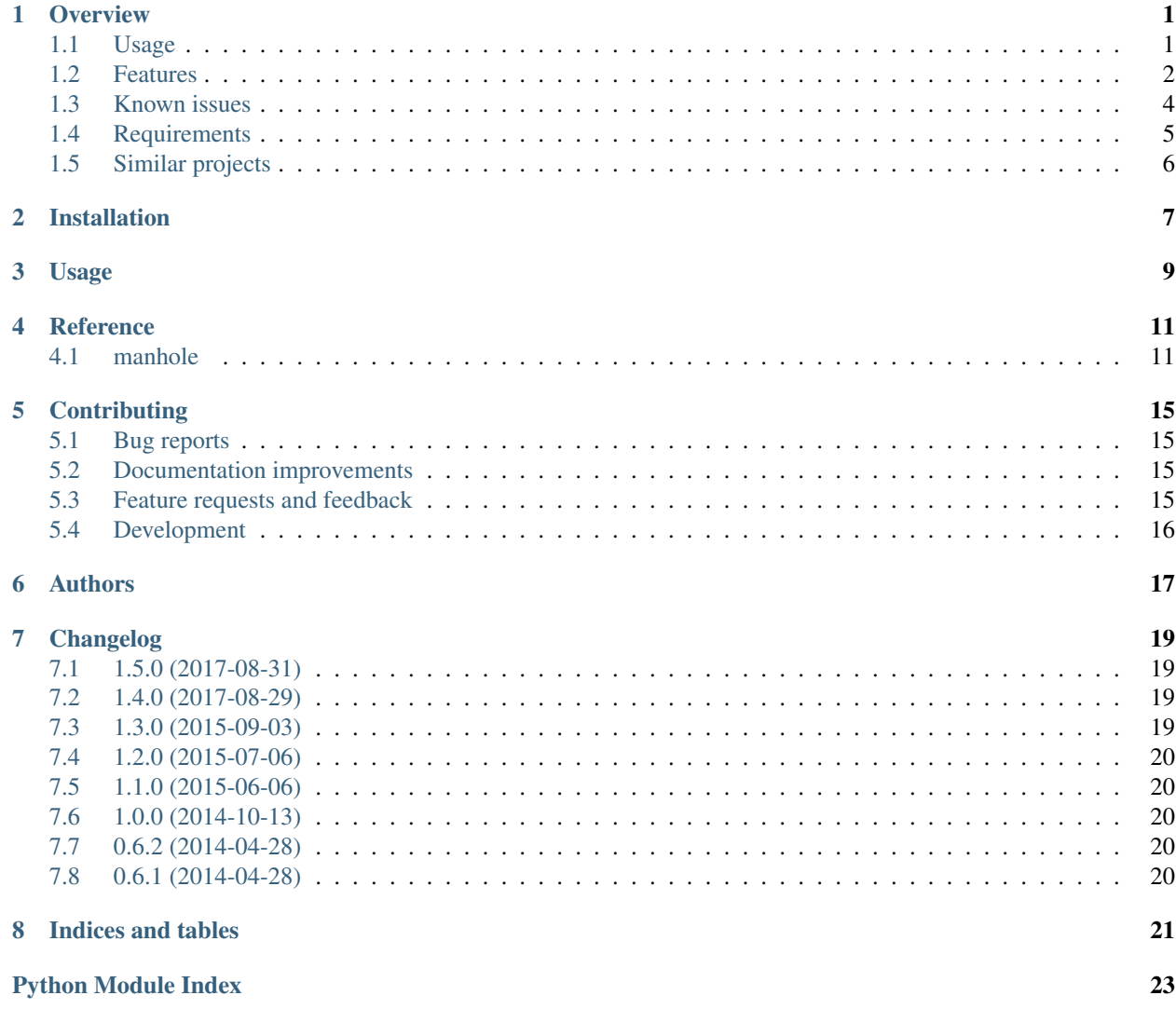

### **Overview**

<span id="page-4-0"></span>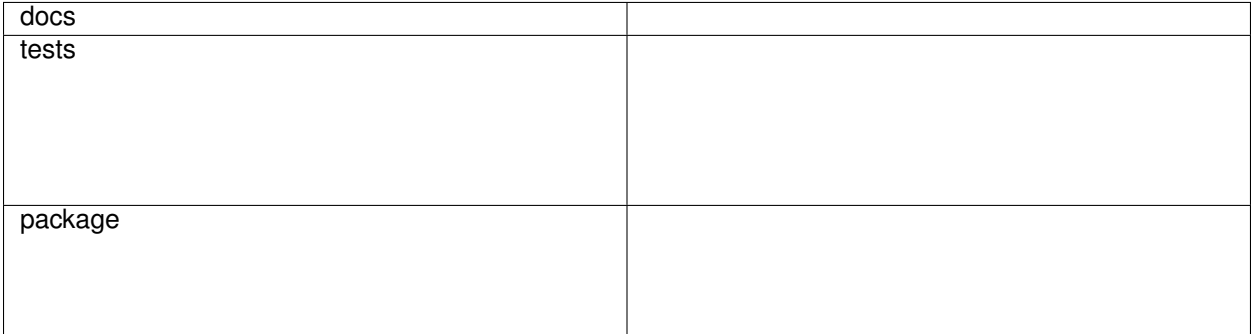

Manhole is in-process service that will accept unix domain socket connections and present the stacktraces for all threads and an interactive prompt. It can either work as a python daemon thread waiting for connections at all times *or* a signal handler (stopping your application and waiting for a connection).

Access to the socket is restricted to the application's effective user id or root.

This is just like Twisted's [manhole.](http://twistedmatrix.com/documents/current/api/twisted.conch.manhole.html) It's simpler (no dependencies), it only runs on Unix domain sockets (in contrast to Twisted's manhole which can run on telnet or ssh) and it integrates well with various types of applications.

Documentation <http://python-manhole.readthedocs.org/en/latest/>

# <span id="page-4-1"></span>**1.1 Usage**

Install it:

pip install manhole

You can put this in your django settings, wsgi app file, some module that's always imported early etc:

```
import manhole
manhole.install() # this will start the daemon thread
# and now you start your app, eg: server.serve_forever()
```
Now in a shell you can do either of these:

```
netcat -U /tmp/manhole-1234
socat - unix-connect:/tmp/manhole-1234
socat readline unix-connect:/tmp/manhole-1234
```
Socat with readline is best (history, editing etc).

Sample output:

```
$ nc -U /tmp/manhole-1234
Python 2.7.3 (default, Apr 10 2013, 06:20:15)
[GCC 4.6.3] on linux2
Type "help", "copyright", "credits" or "license" for more information.
(InteractiveConsole)
>>> dir()
['__builtins__', 'dump_stacktraces', 'os', 'socket', 'sys', 'traceback']
>>> print 'foobar'
foobar
```
#### **1.1.1 Alternative client**

There's a new experimental manhole-cli bin since 1.1.0, that emulates socat:

```
usage: manhole-cli [-h] [-t TIMEOUT] [-1 | -2 | -s SIGNAL] PID
Connect to a manhole.
positional arguments:
 PID A numerical process id, or a path in the form:
                     /tmp/manhole-1234
optional arguments:
 -h, --help show this help message and exit
 -t TIMEOUT, --timeout TIMEOUT
                    Timeout to use. Default: 1 seconds.
 -1, -USR1 Send USR1 (10) to the process before connecting.
 -2, -USR2 Send USR2 (12) to the process before connecting.
 -s SIGNAL, --signal SIGNAL
                     Send the given SIGNAL to the process before
                     connecting.
```
## <span id="page-5-0"></span>**1.2 Features**

- Uses unix domain sockets, only root or same effective user can connect.
- Can run the connection in a thread or in a signal handler (see oneshot\_on option).
- Can start the thread listening for connections from a signal handler (see activate on option)
- Compatible with apps that fork, reinstalls the Manhole thread after fork had to monkeypatch os.fork/os.forkpty for this.
- Compatible with gevent and eventlet with some limitations you need to either:
	- Use oneshot\_on, *or*
	- Disable thread monkeypatching (eg: gevent.monkey.patch\_all(thread=False), eventlet.monkey\_patch(thread=False)

Note: on eventlet [you might](https://github.com/eventlet/eventlet/issues/401) need to setup the hub first to prevent circular import problems:

```
import eventlet
eventlet.hubs.get_hub() # do this first
eventlet.monkey_patch(thread=False)
```
• The thread is compatible with apps that use signalfd (will mask all signals for the Manhole threads).

#### **1.2.1 Options**

```
manhole.install(
   verbose=True,
   verbose_destination=2,
   patch_fork=True,
   activate_on=None,
   oneshot_on=None,
    sigmask=manhole.ALL_SIGNALS,
    socket_path=None,
    reinstall_delay=0.5,
    locals=None,
    strict=True,
)
```
- verbose Set it to False to squelch the logging.
- verbose destination Destination for verbose messages. Set it to a file descriptor or handle. Default is unbuffered stderr (stderr 2 file descriptor).
- patch\_fork Set it to False if you don't want your os.fork and os.forkpy monkeypatched
- activate\_on Set to "USR1", "USR2" or some other signal name, or a number if you want the Manhole thread to start when this signal is sent. This is desirable in case you don't want the thread active all the time.
- thread Set to True to start the always-on ManholeThread. Default: True. Automatically switched to False if oneshot on or activate on are used.
- oneshot\_on Set to "USR1", "USR2" or some other signal name, or a number if you want the Manhole to listen for connection in the signal handler. This is desireable in case you don't want threads at all.
- sigmask Will set the signal mask to the given list (using signalfd.sigprocmask). No action is done if signalfd is not importable. NOTE: This is done so that the Manhole thread doesn't *steal* any signals; Normally that is fine because Python will force all the signal handling to be run in the main thread but signalfd doesn't.
- socket\_path Use a specific path for the unix domain socket (instead of /tmp/manhole-<pid>). This disables patch fork as children cannot reuse the same path.
- reinstall\_delay Delay the unix domain socket creation *reinstall\_delay* seconds. This alleviates cleanup failures when using fork+exec patterns.
- locals Names to add to manhole interactive shell locals.
- daemon connection The connection thread is daemonic (dies on app exit). Default: False.
- redirect\_stderr Redirect output from stderr to manhole console. Default: True.
- strict If True then AlreadyInstalled will be raised when attempting to install manhole twice. Default: True.

#### **1.2.2 Environment variable installation**

Manhole can be installed via the PYTHONMANHOLE environment varialbe.

This:

PYTHONMANHOLE**=**'' python yourapp**.**py

Is equivalent to having this in yourapp.py:

```
import manhole
manhole.install()
```
Any extra text in the environment variable is passed to manhole.install(). Example:

PYTHONMANHOLE**=**'onshot\_on="USR2"' python yourapp**.**py

#### **1.2.3 What happens when you actually connect to the socket**

- 1. Credentials are checked (if it's same user or root)
- 2. sys.  $_std*$  /sys.std\* are redirected to the UDS
- 3. Stacktraces for each thread are written to the UDS
- 4. REPL is started so you can fiddle with the process

### <span id="page-7-0"></span>**1.3 Known issues**

• Using threads and file handle (not raw file descriptor) verbose\_destination can cause deadlocks. See bug reports: [PyPy](https://bitbucket.org/pypy/pypy/issue/1895/writing-to-stderr-from-multiple-processes) and [Python 3.4.](http://bugs.python.org/issue22697)

#### **1.3.1 SIGTERM and socket cleanup**

By default Python doesn't call the atexit callbacks with the default SIGTERM handling. This makes manhole leave stray socket files around. If this is undesirable you should install a custom SIGTERM handler so atexit is properly invoked.

Example:

```
import signal
import sys
def handle_sigterm(signo, frame):
    sys.exit(128 + signo) # this will raise SystemExit and cause atexit to be called
signal.signal(signal.SIGTERM, handle_sigterm)
```
#### **1.3.2 Using Manhole with uWSGI**

Because uWSGI overrides signal handling Manhole is a bit more tricky to setup. One way is to use "uWSGI signals" (not the POSIX signals) and have the workers check a file for the pid you want to open the Manhole in.

Stick something this in your WSGI application file:

```
from __future__ import print_function
import sys
import os
import manhole
stack_dump_file = '/tmp/manhole-pid'
uwsgi_signal_number = 17
try:
    import uwsgi
    if not os.path.exists(stack_dump_file):
        open(stack_dump_file, 'w')
    def open_manhole(dummy_signum):
        with open(stack_dump_file, 'r') as fh:
            pid = fh.read().strip()
            if pid == str(os.getpid()):
                inst = manhole.install(strict=False, thread=False)
                inst.handle_oneshot(dummy_signum, dummy_signum)
    uwsgi.register_signal(uwsgi_signal_number, 'workers', open_manhole)
    uwsgi.add_file_monitor(uwsgi_signal_number, stack_dump_file)
    print("Listening for stack mahole requests via %r" % (stack_dump_file,), file=sys.
˓→stderr)
except ImportError:
    print("Not running under uwsgi; unable to configure manhole trigger", file=sys.
˓→stderr)
except IOError:
    print("IOError creating manhole trigger %r" % (stack_dump_file,), file=sys.stderr)
# somewhere bellow you'd have something like
from django.core.wsgi import get_wsgi_application
application = get_wsgi_application()
# ordef application(environ, start_response):
    start_response('200 OK', [('Content-Type', 'text/plain'), ('Content-Length', '2
\rightarrow')])
    yield b'OK'
```
To open the Manhole just run *echo 1234 > /tmp/manhole-pid* and then *manhole-cli 1234*.

#### <span id="page-8-0"></span>**1.4 Requirements**

OS Linux, OS X

Runtime Python 2.7, 3.4, 3.5, 3.6 or PyPy

# <span id="page-9-0"></span>**1.5 Similar projects**

- Twisted's [manhole](http://twistedmatrix.com/documents/current/api/twisted.conch.manhole.html) it has colors and server-side history.
- [wsgi-shell](https://github.com/GrahamDumpleton/wsgi-shell) spawns a thread.
- [pyrasite](https://github.com/lmacken/pyrasite) uses gdb to inject code.
- [pydbattach](https://github.com/albertz/pydbattach) uses gdb to inject code.
- [pystuck](https://github.com/alonho/pystuck) very similar, uses [rpyc](https://github.com/tomerfiliba/rpyc) for communication.
- [pyringe](https://github.com/google/pyringe) uses gdb to inject code, more reliable, but relies on *dbg* python builds unfortunatelly.
- [pdb-clone](https://pypi.python.org/pypi/pdb-clone) uses gdb to inject code, with a [different strategy.](https://code.google.com/p/pdb-clone/wiki/RemoteDebugging)

Installation

<span id="page-10-0"></span>At the command line:

pip install manhole

Usage

<span id="page-12-0"></span>To use manhole in a project:

**import** manhole

### **Reference**

#### <span id="page-14-3"></span><span id="page-14-1"></span><span id="page-14-0"></span>**4.1 manhole**

#### <span id="page-14-2"></span>**class** manhole.**Logger**

Internal object used for logging.

Initially this is not configured. Until you call manhole.install(), this logger object won't work (will raise NotInstalled).

#### **time** ()  $\rightarrow$  floating point number

Return the current time in seconds since the Epoch. Fractions of a second may be present if the system clock provides them.

**class** manhole.**ManholeConnectionThread**(*client*, *connection\_handler*, *daemon=False*) Manhole thread that handles the connection. This thread is a normal thread (non-daemon) - it won't exit if the main thread exits.

**class** manhole.**ManholeThread**(*get\_socket*, *sigmask*, *start\_timeout*, *connection\_handler*, *bind\_delay=None*, *daemon\_connection=False*)

Thread that runs the infamous "Manhole". This thread is a *daemon* thread - it will exit if the main thread exits.

On connect, a different, non-daemon thread will be started - so that the process won't exit while there's a connection to the manhole.

#### **Parameters**

- sigmask (*list of signal numbers*) Signals to block in this thread.
- start\_timeout (*float*) Seconds to wait for the thread to start. Emits a message if the thread is not running when calling start().
- bind\_delay (*float*) Seconds to delay socket binding. Default: *no delay*.
- daemon\_connection (*bool*) The connection thread is daemonic (dies on app exit). Default: False.

```
clone(**kwargs)
```
Make a fresh thread with the same options. This is usually used on dead threads.

#### <span id="page-15-0"></span>**run**()

Runs the manhole loop. Only accepts one connection at a time because:

- This thread is a daemon thread (exits when main thread exists).
- The connection need exclusive access to stdin, stderr and stdout so it can redirect inputs and outputs.

```
manhole.check_credentials(client)
```
Checks credentials for given socket.

```
manhole.dump_stacktraces()
```
Dumps thread ids and tracebacks to stdout.

```
manhole.get_peercred(sock)
     Gets the (pid, uid, gid) for the client on the given connected socket.
```

```
manhole.handle_connection_exec(client)
     Alternate connection handler. No output redirection.
```
manhole.**handle\_connection\_repl**(*client*) Handles connection.

```
manhole.handle_repl(locals)
     Dumps stacktraces and runs an interactive prompt (REPL).
```

```
manhole.install(verbose=True, verbose_destination=2, strict=True, **kwargs)
     Installs the manhole.
```
#### **Parameters**

- **verbose** (*bool*) Set it to False to squelch the logging.
- verbose\_destination (*file descriptor or handle*) Destination for verbose messages. Default is unbuffered stderr (stderr 2 file descriptor).
- patch\_fork (*bool*) Set it to False if you don't want your os.fork and os.forkpy monkeypatched
- activate\_on (*int or signal name*) set to "USR1", "USR2" or some other signal name, or a number if you want the Manhole thread to start when this signal is sent. This is desireable in case you don't want the thread active all the time.
- **oneshot\_on** (*int or signal name*) Set to "USR1", "USR2" or some other signal name, or a number if you want the Manhole to listen for connection in the signal handler. This is desireable in case you don't want threads at all.
- thread (*bool*) Start the always-on ManholeThread. Default: True. Automatically switched to False if oneshort\_on or activate\_on are used.
- sigmask (*list of ints or signal names*) Will set the signal mask to the given list (using signalfd.sigprocmask). No action is done if signalfd is not importable. **NOTE**: This is done so that the Manhole thread doesn't *steal* any signals; Normally that is fine because Python will force all the signal handling to be run in the main thread but signalfd doesn't.
- socket\_path (str) Use a specific path for the unix domain socket (instead of /tmp/ manhole- $\langle$ pid>). This disables patch\_fork as children cannot reuse the same path.
- reinstall\_delay (*float*) Delay the unix domain socket creation *reinstall\_delay* seconds. This alleviates cleanup failures when using fork+exec patterns.
- **locals** (*dict*) Names to add to manhole interactive shell locals.
- daemon\_connection (*bool*) The connection thread is daemonic (dies on app exit). Default: False.
- redirect\_stderr (*bool*) Redirect output from stderr to manhole console. Default: True.
- connection\_handler (*function*) Connection handler to use. Use "exec" for simple implementation without output redirection or your own function. (warning: this is for advanced users). Default: "repl".

# **Contributing**

<span id="page-18-0"></span>Contributions are welcome, and they are greatly appreciated! Every little bit helps, and credit will always be given.

## <span id="page-18-1"></span>**5.1 Bug reports**

When [reporting a bug](https://github.com/ionelmc/python-manhole/issues) please include:

- Your operating system name and version.
- Any details about your local setup that might be helpful in troubleshooting.
- Detailed steps to reproduce the bug.

### <span id="page-18-2"></span>**5.2 Documentation improvements**

Manhole could always use more documentation, whether as part of the official manhole docs, in docstrings, or even on the web in blog posts, articles, and such.

## <span id="page-18-3"></span>**5.3 Feature requests and feedback**

The best way to send feedback is to file an issue at [https://github.com/ionelmc/python-manhole/issues.](https://github.com/ionelmc/python-manhole/issues)

If you are proposing a feature:

- Explain in detail how it would work.
- Keep the scope as narrow as possible, to make it easier to implement.
- Remember that this is a volunteer-driven project, and that code contributions are welcome :)

### <span id="page-19-0"></span>**5.4 Development**

To set up *python-manhole* for local development:

- 1. Fork [python-manhole](https://github.com/ionelmc/python-manhole) (look for the "Fork" button).
- 2. Clone your fork locally:

git clone git@github**.**com:your\_name\_here**/**python**-**manhole**.**git

3. Create a branch for local development:

```
git checkout -b name-of-your-bugfix-or-feature
```
Now you can make your changes locally.

4. When you're done making changes, run all the checks, doc builder and spell checker with [tox](http://tox.readthedocs.io/en/latest/install.html) one command:

tox

5. Commit your changes and push your branch to GitHub:

```
git add .
git commit -m "Your detailed description of your changes."
git push origin name-of-your-bugfix-or-feature
```
6. Submit a pull request through the GitHub website.

#### **5.4.1 Pull Request Guidelines**

If you need some code review or feedback while you're developing the code just make the pull request.

For merging, you should:

- [1](#page-19-1). Include passing tests  $(run \text{to} x)^1$ .
- 2. Update documentation when there's new API, functionality etc.
- 3. Add a note to CHANGELOG.rst about the changes.
- 4. Add yourself to AUTHORS.rst.

#### **5.4.2 Tips**

To run a subset of tests:

```
tox -e envname -- py.test -k test_myfeature
```
To run all the test environments in *parallel* (you need to pip install detox):

detox

<span id="page-19-1"></span><sup>&</sup>lt;sup>1</sup> If you don't have all the necessary python versions available locally you can rely on Travis - it will [run the tests](https://travis-ci.org/ionelmc/python-manhole/pull_requests) for each change you add in the pull request.

It will be slower though . . .

# Authors

- <span id="page-20-0"></span>• Ionel Cristian Mărieș - <http://blog.ionelmc.ro>
- Saulius Menkevičius <https://github.com/razzmatazz>
- Nir Soffer <http://nirs.freeshell.org>

# Changelog

### <span id="page-22-1"></span><span id="page-22-0"></span>**7.1 1.5.0 (2017-08-31)**

- Added two string aliases for connection\_handler option. Now you can conveniently use connection\_handler="exec".
- Improved handle connection exec. It now has a clean way to exit (exit()) and properly closes the socket.

### <span id="page-22-2"></span>**7.2 1.4.0 (2017-08-29)**

- Added the connection\_handler install option. Default value is manhole. handle\_connection\_repl, and alternate manhole.handle\_connection\_exec is provided (very simple: no output redirection, no stacktrace dumping).
- Dropped Python 3.2 from the test grid. It may work but it's a huge pain to support (pip/pytest don't support it anymore).
- Added Python 3.5 and 3.6 in the test grid.
- Fixed issues with piping to manhole-cli. Now echo foobar | manhole-cli will wait 1 second for output from manhole (you can customize this with the --timeout option).
- Fixed issues with newer PyPy (caused by gevent/eventlet socket unwrapping).

## <span id="page-22-3"></span>**7.3 1.3.0 (2015-09-03)**

- Allowed Manhole to be configured without any thread or activation (in case you want to manually activate).
- Added an example and tests for using Manhole with uWSGi.
- Fixed error handling in manhole-cli on Python 3 (exc vars don't leak anymore).
- Fixed support for running in gevent/eventlet-using apps on Python 3 (now that they support Python 3).
- Allowed reinstalling the manhole (in non-strict mode). Previous install is undone.

# <span id="page-23-0"></span>**7.4 1.2.0 (2015-07-06)**

- Changed manhole-cli:
	- Won't spam the terminal with errors if socket file doesn't exist.
	- Allowed sending any signal (new --signal argument).
	- Fixed some validation issues for the PID argument.

## <span id="page-23-1"></span>**7.5 1.1.0 (2015-06-06)**

- Added support for installing the manhole via the PYTHONMANHOLE environment variable.
- Added a strict install option. Set it to false to avoid getting the AlreadyInstalled exception.
- Added a manhole-cli script that emulates socat readline unix-connect:/tmp/ manhole-1234.

# <span id="page-23-2"></span>**7.6 1.0.0 (2014-10-13)**

- Added socket\_path install option (contributed by [Nir Soffer\)](https://github.com/nirs).
- Added reinstall\_delay install option.
- Added locals install option (contributed by [Nir Soffer\)](https://github.com/nirs).
- Added redirect\_stderr install option (contributed by [Nir Soffer\)](https://github.com/nirs).
- Lots of internals cleanup (contributed by [Nir Soffer\)](https://github.com/nirs).

## <span id="page-23-3"></span>**7.7 0.6.2 (2014-04-28)**

• Fix OS X regression.

# <span id="page-23-4"></span>**7.8 0.6.1 (2014-04-28)**

• Support for OS X (contributed by Saulius Menkevičius).

Indices and tables

- <span id="page-24-0"></span>• genindex
- modindex
- search

Python Module Index

<span id="page-26-0"></span>m

manhole, [11](#page-14-2)

# Index

# C

check\_credentials() (in module manhole), [12](#page-15-0) clone() (manhole.ManholeThread method), [11](#page-14-3)

# D

dump\_stacktraces() (in module manhole), [12](#page-15-0)

# G

get\_peercred() (in module manhole), [12](#page-15-0)

# H

handle\_connection\_exec() (in module manhole), [12](#page-15-0) handle\_connection\_repl() (in module manhole), [12](#page-15-0) handle\_repl() (in module manhole), [12](#page-15-0)

# I

install() (in module manhole), [12](#page-15-0)

# L

Logger (class in manhole), [11](#page-14-3)

## M

manhole (module), [11](#page-14-3) ManholeConnectionThread (class in manhole), [11](#page-14-3) ManholeThread (class in manhole), [11](#page-14-3)

# R

run() (manhole.ManholeThread method), [11](#page-14-3)

## T

time() (manhole.Logger method), [11](#page-14-3)